Sony Ericsson

## Gebruikershandleiding

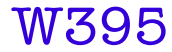

**This is the Internet version of the User guide. © Print only for private use.**

Dank u voor uw aankoop van de Sony Ericsson W395. Ga voor extra telefooncontent naar [www.sonyericsson.com/fun](http://www.sonyericsson.com/fun). U kunt zich nu registreren om in aanmerking te komen voor een reeks tools, gratis online opslagruimte, speciale aanbiedingen, nieuws en wedstrijden op [www.sonyericsson.com/myphone](http://www.sonyericsson.com/myphone). Ondersteuning vindt u op [www.sonyericsson.com/support](http://www.sonyericsson.com/support).

### Instructiesymbolen

De volgende symbolen worden in deze gebruikershandleiding gebruikt:

- Gebruik de navigatietoets om te bladeren en opties
- te selecteren
- $\odot$ Druk op de middelste selectietoets
- $\bigcirc$ Druk de navigatietoets omhoog
- $\odot$ Druk de navigatietoets omlaag
- $\circledast$ Druk op de navigatietoets naar links
- $\circledcirc$ Druk op de navigatietoets naar rechts
	- ı **Opmerking**
- -e Tip

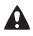

Waarschuwing

## SIM-kaart

De SIM-kaart (Subscriber Identity Module), die u van uw netwerkoperator hebt ontvangen, bevat informatie over uw abonnement. Zet de telefoon altijd uit en koppel de oplader en de batterij los voordat u de SIM-kaart plaatst of verwijdert.

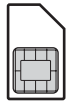

U kunt contacten op de SIM-kaart opslaan voordat u de kaart uit de telefoon haalt. Zie [Contacten](#page-25-0) op pagina [26.](#page-25-0)

### PIN-code (SIM-kaartblokkering)

U hebt mogelijk een PIN-code (Personal Identification Number) nodig om de services en functies van uw telefoon te activeren. U hebt de PIN-code van uw netwerkoperator gekregen. Elk cijfer van de PIN-code wordt als een sterretje (\*) weergegeven, tenzij het met de cijfers van een alarmnummer begint, bijvoorbeeld 112 of 911. U kunt alarmnummers zien en bellen zonder een PIN-code in te voeren. Raadpleeg [SIM-kaartblokkering](#page-33-0) op pagina [34](#page-33-0) als u de SIM-kaartblokkering wilt gebruiken of als u uw PIN-code wilt wijzigen.

- Als u drie keer achter elkaar de verkeerde PIN-code invoert,
- wordt de SIM-kaart geblokkeerd. Zie [SIM-kaartblokkering](#page-33-0) op pagina [34](#page-33-0).

## Geheugenkaart

De telefoon ondersteunt Memory Stick Micro™-geheugenkaarten (M2™) om extra geheugenruimte aan de telefoon toe te voegen. U kunt de Memory Stick ook gebruiken met andere apparaten die hiervoor geschikt zijn. U kunt content verplaatsen van de geheugenkaart naar het telefoongeheugen en andersom. Zie [Amusement](#page-13-0) op pagina [14](#page-13-0) en [Draadloze Bluetooth™ technologie](#page-28-0) op pagina [29](#page-28-0).

Een geheugenkaart plaatsen

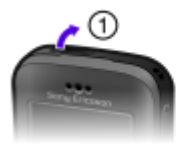

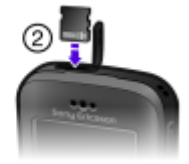

- 1 Open het klepje.
- 2 Plaats de geheugenkaart met de goudkleurige contactpunten naar u toe.

#### Een geheugenkaart verwijderen

- 1 Open het klepje.
- 2 Druk op de zijkant van de geheugenkaart om deze te ontgrendelen en te verwijderen.

## De batterij opladen

De batterij van de telefoon is bij aanschaf gedeeltelijk opgeladen.

#### De batterij opladen

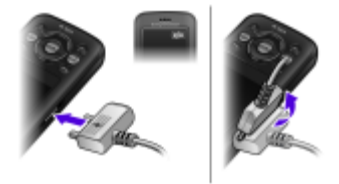

- 1 Sluit de stekker van de lader aan op de telefoon (zorg ervoor dat het stroompictogram op de lader naar boven is gericht). Het duurt circa 3 uur om de batterij volledig op te laden. Druk op een toets om het scherm te bekijken en de laadstatus weer te geven.
- 2 Als u de lader wilt verwijderen, trekt u de stekker omhoog.
	- Het kan enkele minuten duren voordat het batterijpictogram op het scherm wordt weergegeven.
	- U kunt de telefoon gebruiken tijdens het opladen. U kunt de batterij altijd en langer of korter dan 3 uur opladen. U kunt het opladen onderbreken zonder de batterij te beschadigen.

## De telefoon aanzetten

#### De telefoon inschakelen

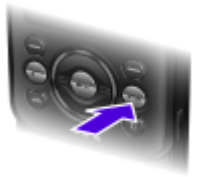

- 1 Houd de toets  $\widehat{\mathbb{R}}$  ingedrukt.
- 2 Voer de PIN-code in wanneer u daarom wordt gevraagd.
- 3 Selecteer OK als u de Setup wizard wilt gebruiken.
- Als u tijdens het invoeren van uw PIN-code een fout wilt corrigeren, drukt u op  $\subset$ .

### Stand-by

Nadat u de telefoon hebt ingeschakeld en uw PIN-code hebt ingevoerd, wordt de naam van de netwerkoperator weergegeven. Deze weergave wordt stand-by genoemd. De telefoon is nu gereed voor gebruik.

#### De telefoon uitschakelen

Houd de toets  $\binom{1}{1}$  ingedrukt.

6

## Schermpictogrammen

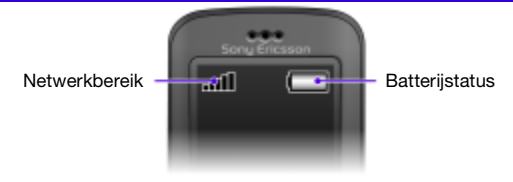

### Netwerkbereik

De netwerkbalken geven de sterkte van het GSM-netwerk in uw omgeving aan. Ga naar een andere locatie als u niet goed kunt bellen en de netwerkdekking slecht is. Geen netwerk betekent dat u zich niet binnen het bereik van een netwerk bevindt.

- .. 11 = Goed netwerkbereik
- $\bullet$   $\bullet$  = Gemiddeld netwerkbereik

#### **Batterijstatus**

- = De telefoonbatterij is volledig opgeladen
- = De telefoonbatterij is leeg

Deze pictogrammen kunnen op het scherm worden weergegeven. Pictogram Beschrijving

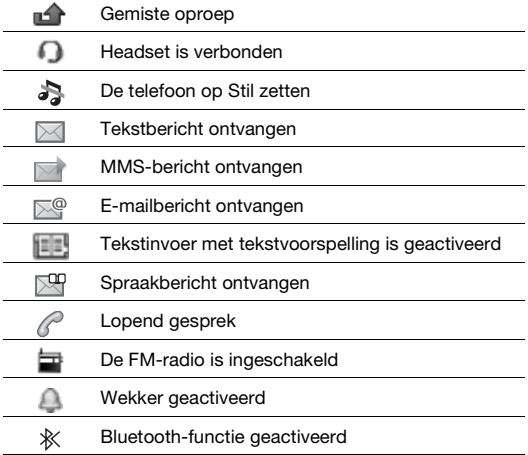

## Overzicht van de telefoon

- Oorspeaker
- Scherm
- Selectietoetsen
- Beltoets
- Walkman™-toets
- Middelste selectietoets
- 7 Navigatietoets, besturing voor Walkman-player
- 8 Volume, toetsen voor digitale zoom
- Eindetoets, aan/uit-toets
- Cameratoets
- C-toets (Wissen)
- Hoofdcamera
- Sleuf voor geheugenkaart
- Stereoluidsprekers
- 15 Connector voor lader, handsfree en USB-kabel

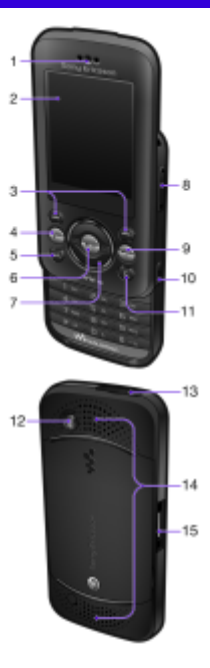

**This is the Internet version of the User guide. © Print only for private use.**

## **Toetsen**

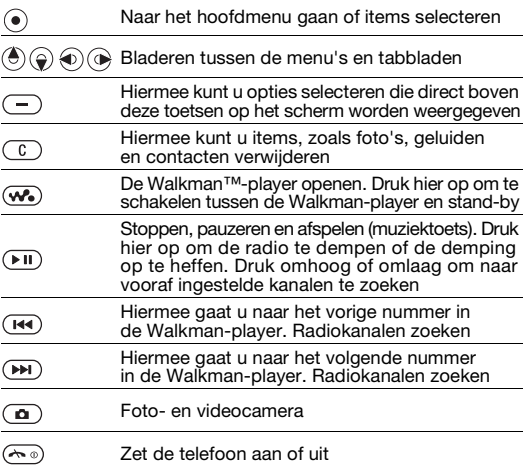

# <span id="page-10-0"></span>**Navigatie**

De hoofdmenu's worden als pictogrammen weergegeven. Sommige submenu's bevatten tabbladen.

#### Door telefoonmenu's navigeren

- 1 Selecteer vanuit stand-by Menu.
- 2 Gebruik de navigatietoets om door de menu's te navigeren.

#### Bladeren tussen de tabbladen

• Druk de navigatietoets naar links of rechts.

#### Eén stap teruggaan in het menu

Selecteer Terug.

#### Teruggaan naar stand-by

• Druk op  $\leftarrow$ .

#### De telefoon op Stil zetten

Houd vanuit stand-by  $\widehat{f}$  ingedrukt.

#### Uw voicemailservice bellen

Houd vanuit stand-by  $\circ$  ingedrukt.

#### Een functie beëindigen

Druk op  $\infty$ .

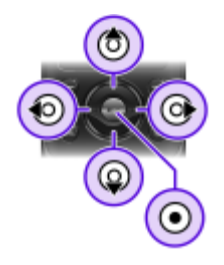

## Menuoverzicht

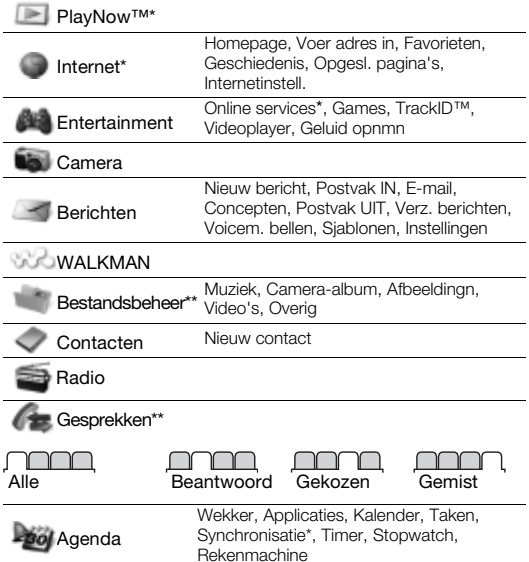

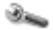

Instellingen\*\*

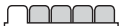

Algemeen Profielen Tijd en datum Telefoontaal Snelkoppelingen Vliegtuigmodus **Beveiliging** Telefoonstatus Alles resetten

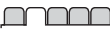

#### Geluiden/sign. **Ringtonevolume Ringtone** Stil Trilalarm **Berichtsignaal Toetsgeluid**

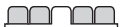

**Display Achtergrond** Thema's Opstartscherm **Screensaver** Helderheid

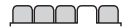

#### Gesprekken Snelkeuze Gespr. doorsch. Gespreksbeheer Tijd en kosten\* Miin nr tonen/verb Headset Aann. door open Sluit/einde gespr.

Verbindingen Bluetooth USB Synchronisatie\* Mobiele netw. Internetinstell.

\* Sommige menu's zijn afhankelijk van uw netwerkoperator, netwerk en abonnement.

\*\* Met de navigatietoets kunt u tussen tabbladen in submenu's bladeren. Zie [Navigatie](#page-10-0) op pagina [11](#page-10-0) voor meer informatie.

## <span id="page-13-0"></span>Amusement

### Walkman™-player

#### Muziek afspelen

- $\frac{1}{1}$  Druk vanuit stand-by op  $\infty$ .
- 2 Blader per artiest, nummer of playlist. Ga naar een lijst en selecteer Openen.
- 3 Ga naar een titel en selecteer Afspel.

#### Het afspelen van muziek stopzetten

 $\bullet$  Druk op  $\circledast$ .

#### U kunt de Walkman-player op verschillende manieren bedienen:

- Druk op (w.) om de Walkman-player te openen of te minimaliseren tijdens het afspelen.
- Druk op  $\circledast$  om naar het volgende muziekbestand te gaan.
- Druk op  $\bar{\textbf{p}}$  om naar het vorige muziekbestand te gaan.
- $\bullet$  Houd  $\circledcirc$  of  $\circledcirc$  ingedrukt om muziekbestanden vooruit of achteruit te spoelen.
- Druk op  $\circledast$  of  $\circledast$  om bestanden in de huidige playlist te bekijken en door te bladeren tijdens het afspelen.
- Druk op  $(\overline{m})$  om een gemarkeerd bestand in een lijst te selecteren.
- Selecteer Terug om tijdens het afspelen naar het hoofdmenu te gaan.
- Druk op  $\leftarrow$  om de player af te sluiten.

#### **Playlists**

U kunt playlists maken om muziekbestanden te ordenen.

#### Een playlist maken

- 1 Selecteer vanuit stand-by Menu > WALKMAN > Opties > Mijn muziek > Mijn playlists > Nwe playlist > Toev.
- 2 Voer een naam in en selecteer OK.
- 3 Blader naar een nummer en selecteer OK.

#### Nummers toevoegen aan een playlist

- 1 Selecteer vanuit stand-by Menu > WALKMAN > Opties > Mijn muziek > Mijn playlists.
- 2 Ga naar een playlist en selecteer Openen > Opties > Media toevoeg.
- 3 Blader naar een nummer en selecteer OK.

#### Nummers verwijderen uit een playlist

- 1 Selecteer vanuit stand-by Menu > WALKMAN > Opties > Mijn muziek > Mijn playlists.
- 2 Ga naar een playlist en selecteer Openen.
- 3 Selecteer een bestand en selecteer Opties > Verwijd. > Ja.

#### PlayNow™

Met PlayNow™ kunt u een voorvertoning bekijken en muziek kopen en downloaden via internet. U vindt PlayNow™ in Menu > PlayNow™.

- Als u deze functie wilt gebruiken, hebt u de juiste
- internetinstellingen op uw telefoon nodig. Zie [Internet](#page-29-0) op pagina [30](#page-29-0).

#### TrackID™

TrackID™ is een muziekherkenningsservice. U kunt zoeken naar de titel, de artiest en de albumnaam voor het nummer dat u hoort via een luidspreker of op de radio.

- Als u deze functie wilt gebruiken, hebt u de juiste
- internetinstellingen op uw telefoon nodig. Zie [Internet](#page-29-0) op pagina [30](#page-29-0). Neem contact op met uw serviceprovider voor informatie over de kosten.

#### Informatie over muziek zoeken

- Wanneer u een nummer door een luidspreker hoort, selecteert u vanuit stand-by Menu > Entertainment > TrackID™ > Starten.
- Als de radio is ingeschakeld, selecteert u Opties > TrackID™.

15

#### Muziek overdragen

U kunt muziek van de computer overbrengen naar het telefoongeheugen of de Memory Stick Micro™ (M2™). U kunt de telefoon op twee manieren aansluiten op een computer:

• met een USB-kabel

• via een verbinding met draadloze Bluetooth technologie In Microsoft® Windows Verkenner kunt u bestanden slepen en neerzetten tussen uw telefoon of geheugenkaart en een computer. Meer informatie over het overdragen van bestanden naar de Walkman™-telefoon is beschikbaar op [www.sonyericsson.com/support](http://www.sonyericsson.com/support).

### De telefoon op een computer aansluiten met een USB-kabel

- 1 Schakel de telefoon in.
- 2 Sluit de USB-kabel aan op de computer en de telefoon.
- 3 Telefoon: Selecteer Massaopslag.
- 4 Computer: Wacht tot de stuurprogramma's automatisch zijn geïnstalleerd. De eerste keer dat u de telefoon aansluit op de computer, moet u mogelijk de telefoon identificeren en de betreffende naam opgeven.
	- U hebt een van de volgende besturingssystemen nodig:
		- Microsoft® Windows® 2000
			- Microsoft Windows XP (Pro of Home)
			- Microsoft Windows Vista™ (alle versies)

<span id="page-16-0"></span>Bestanden overbrengen in de modus Massageheugen

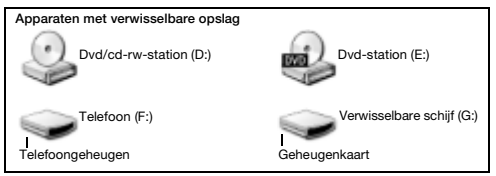

- 1 Sluit de USB-kabel aan op de computer en de telefoon.
- 2 Telefoon: Selecteer vanuit stand-by Menu > Instellingen > het tabblad Verbindingen > USB > Massaopslag.
- 3 Computer: Wacht totdat het telefoongeheugen en de geheugenkaart als externe schijven in Microsoft Windows Verkenner worden weergegeven.
- 4 Computer: Dubbelklik op het bureaublad van de computer op het pictogram Deze computer.
- 5 Computer: Dubbelklik in het venster Deze computer op het pictogram dat uw telefoon representeert, onder Apparaten met verwisselbare opslag om de mappen in het telefoongeheugen en de geheugenstick weer te geven.
- 6 Computer: Kopieer en plak het bestand, of sleep het naar een map op de computer, in het telefoongeheugen of op de geheugenkaart.

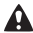

Verwijder de USB-kabel niet uit de telefoon of de computer tijdens de overdracht omdat hierdoor de geheugenkaart of het telefoongeheugen beschadigd kan raken.

U kunt de overgedragen bestanden pas op de telefoon

bekijken als u de USB-kabel uit de telefoon hebt verwijderd. Als u de USB-kabel op veilige wijze wilt verwijderen, klikt u met de rechtermuisknop op het pictogram Verwisselbare schijf in Windows Verkenner en selecteert u Uitwerpen.

### Videoplayer

#### Een video afspelen

- 1 Selecteer vanuit stand-by Menu > Entertainment > Videoplayer.
- 2 Ga naar een titel en selecteer Bekijk.

#### Het afspelen van een video stopzetten

Druk op  $(F)$ .

#### Het afspelen van een video hervatten

Druk op  $(F)$ .

#### Een video afspelen in de modus volledig scherm

• Druk op  $\circledast$ .

#### Volledig scherm afsluiten

Druk op  $\circledast$ .

#### De videoplayer afsluiten

• Druk op  $\left(\overline{\mathbf{A}\cdot\mathbf{0}}\right)$ .

## **Radio**

Gebruik de telefoon niet als radio op plaatsen waar dat niet is toegestaan.

Uw telefoon heeft een radio en de headset fungeert als een antenne.

#### Naar de radio luisteren

- 1 Sluit de handsfree aan op de telefoon.
- 2 Selecteer vanuit stand-by Menu > Radio.

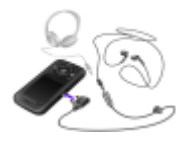

#### Automatisch naar FM-radiokanalen zoeken

Houd terwijl de radio is ingeschakeld  $\circledast$  of  $\circledast$  ingedrukt.

#### Een FM-radiokanaal opslaan

- 1 Selecteer Opties > Opslaan.
- 2 Ga naar en selecteer een positie.

#### Een opgeslagen FM-radiokanaal selecteren

- 1 Als de radio is ingeschakeld, selecteert u Opties > Kanalen.
- 2 Selecteer een radiokanaal.

#### De FM-radio uitschakelen

- 1 Selecteer Terug of druk op  $\infty$ .
- 2 Radio minimaliseren? wordt weergegeven. Selecteer Nee.

#### De FM-radio uitschakelen terwijl deze is geminimaliseerd

- 1 Selecteer Menu > Radio.
- 2 Selecteer Terug of druk op  $\leftarrow$
- 3 Radio minimaliseren? wordt weergegeven. Selecteer Nee.

#### Opties voor FM-radio weergeven

• Als de radio is ingeschakeld, selecteert u Opties.

## Beelden vastleggen

### Foto- en videocamera

U kunt foto's maken en videoclips opnemen om te bekijken, op te slaan of te verzenden. Foto's en videoclips worden automatisch op de geheugenkaart opgeslagen als u deze hebt geplaatst. Anders worden ze in het telefoongeheugen opgeslagen. U vindt de opgeslagen foto's en videoclips in Menu > Bestandsbeheer > Camera-album.

### De camera gebruiken

- 1 In- of uitzoomen
- <sup>2</sup> Foto's maken/ videoclips opnemen
- 3 Terug
- 4 Instellingen

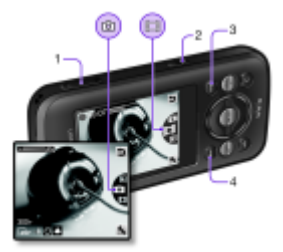

#### Een foto maken

- Druk vanuit stand-by op  $\textcircled{1}$  om de camera te activeren.
- 2 Druk op  $\circledast$  of  $\circledast$  om te bladeren naar  $\circledast$ .
- 3 Druk op om een foto te maken.

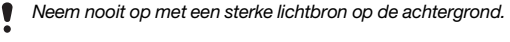

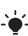

Gebruik een statief of de zelfontspanner om wazige foto's te vermijden.

#### Een videoclip opnemen

- 1 Druk vanuit stand-by op  $\overline{a}$  om de camera te activeren.
- 2 Druk op  $\circledast$  of  $\circledast$  om te bladeren naar  $\circledast$ .
- 3 Druk  $\circled{a}$  volledig in om de opname te starten.

#### De opname stoppen

• Druk op . De videoclip wordt automatisch opgeslagen.

#### In- of uitzoomen

- Druk de volumetoetsen omhoog of omlaag.
	- Wanneer een foto wordt gemaakt, is zoomen alleen
	- beschikbaar in de VGA-modus.

#### Camera-instellingen wijzigen

- 1 Druk vanuit stand-by op op om de camera te activeren.
- 2 Selecteer ...

### Foto's overdragen

Zowel met draadloze Bluetooth™ technologie als met een USB-kabel kunt u foto's en videoclips tussen computer en telefoon overbrengen. Zie [Draadloze Bluetooth™ technologie](#page-28-0) op pagina [29](#page-28-0) en [Bestanden overbrengen in de modus](#page-16-0)  [Massageheugen](#page-16-0) op pagina [17](#page-16-0) voor meer informatie.

## Bellen

U moet de telefoon inschakelen en zich binnen het bereik van een netwerk bevinden.

#### Een gesprek starten

- 1 Voer vanuit stand-by een netnummer (indien van toepassing) en telefoonnummer in.
- 2 Druk op  $\curvearrowright$ .
	- Le'. U kunt nummers bellen vanuit uw contacten en de gesprekkenlijst. Zie [Contacten](#page-25-0) op pagina [26](#page-25-0)  en [Gesprekkenlijst](#page-22-0) op pagina [23](#page-22-0).

#### Een oproep beëindigen

• Druk op  $\overline{\mathbb{R}}$ .

#### Een gesprek aannemen

- Druk op  $\subset \cap$ .
- Een gesprek weigeren
- Druk op  $\leftarrow$ .

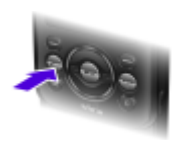

Het volume van de oorspeaker veranderen tijdens een gesprek

• Druk de volumetoets omhoog of omlaag.

#### De luidspreker inschakelen tijdens een gesprek

• Selecteer Spk.aan.

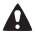

Houd de telefoon niet bij uw oor als u de luidspreker gebruikt. Dit kan uw gehoor beschadigen.

#### Gemiste gesprekken weergeven vanuit stand-by

Als Gemiste gesprekken: wordt weergegeven, selecteert u Bekijk.

#### <span id="page-22-1"></span>Internationale gesprekken voeren

- 1 Houd vanuit stand-by  $\circled{r}$  ingedrukt tot een plusteken  $(+)$ verschijnt.
- 2 Voer de landcode, het netnummer (zonder de eerste nul) en het telefoonnummer in.
- 3 Druk op  $\curvearrowright$ .

### <span id="page-22-0"></span>Gesprekkenlijst

U kunt informatie over onlangs gevoerde gesprekken weergeven.

#### Een nummer uit de gesprekkenlijst bellen

- 1 Druk vanuit stand-by op  $\curvearrowright$ .
- 2 Blader naar een naam of nummer en druk op  $\infty$ .

#### Een nummer uit de gesprekkenlijst verwijderen

- 1 Druk vanuit stand-by op  $\sim$ .
- 2 Ga naar een naam of nummer en selecteer Opties > Verwijderen.

### **Alarmnummers**

De internationale alarmnummers, zoals 112 en 911, worden door uw telefoon ondersteund. U kunt deze nummers in geval van nood in elk land gebruiken, met of zonder SIM-kaart in het toestel, zolang u zich binnen het bereik van een GSM-netwerk bevindt.

#### Een alarmnummer bellen

- Voer vanuit stand-by het internationale noodnummer, bijvoorbeeld 112, in en druk op  $\infty$ .
	- In bepaalde landen kunnen ook andere alarmnummers worden
	- aangeboden. Uw netwerkexploitant heeft daarom mogelijk extra lokale alarmnummers op de SIM-kaart opgeslagen.

## Berichten

## SMS-berichten

U dient ervoor te zorgen dat er een geldig nummer voor het servicecentrum is ingesteld op uw telefoon. Het nummer hebt u van uw serviceprovider gekregen en is al op de SIM-kaart opgeslagen. Mogelijk moet u het nummer zelf invoeren.

#### Een SMS-bericht schrijven en verzenden

- 1 Selecteer vanuit stand-by Menu > Berichten > Nieuw bericht > SMS.
- 2 Schrijf het bericht en selecteer Doorg.
- 3 Selecteer een optie.
- 4 Selecteer OK > Verznd.

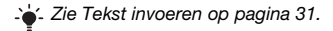

#### Items toevoegen aan een SMS-bericht

- 1 Selecteer tijdens het schrijven van het bericht Opties > Item invoegen.
- 2 Selecteer een optie.

#### Een ontvangen SMS-bericht weergeven

- 1 Selecteer Bekijk. wanneer Nieuw bericht van: wordt weergegeven.
- 2 Selecteer het ongelezen bericht.

#### Berichten bekijken die in het Postvak IN zijn opgeslagen

• Selecteer Menu > Berichten > Postvak IN.

#### De ontvangststatus van een verzonden bericht ophalen

- 1 Selecteer vanuit stand-by Menu > Berichten > Instellingen > SMS > Ontv.bevestiging.
- 2 Selecteer Aan. U wordt op de hoogte gesteld wanneer een bericht is bezorgd.

## MMS-berichten

MMS-berichten kunnen tekst, foto's, dia's, geluidsopnamen, videoclips en bijlagen bevatten.

- U moet een MMS-profiel en het adres van uw berichtenserver
- instellen. Als er geen MMS-profiel of berichtenserver aanwezig is, kunt u alle instellingen die u voor MMS-berichten nodig hebt, automatisch ontvangen van uw netwerkoperator of ophalen bij [www.sonyericsson.com/support.](http://www.sonyericsson.com/support)

#### Een MMS-bericht maken

- 1 Selecteer vanuit stand-by Menu > Berichten > Nieuw bericht > MMS.
- 2 Voer tekst in. Als u items aan het bericht wilt toevoegen, drukt u op  $\circledast$ , gaat u naar  $\circledast$  en selecteert u een item.

#### Een MMS-bericht verzenden

- 1 Wanneer het bericht gereed is, selecteert u Doorg.
- 2 Selecteer een optie.
- 3 Selecteer OK > Verznd.
	- De afzender en ontvanger van MMS-berichten moeten
	- beiden een abonnement hebben dat dergelijke berichten ondersteunt. Zorg ervoor dat u een telefoonabonnement hebt dat gegevensoverdracht ondersteunt en controleer of de telefoon juist is ingesteld.

## <span id="page-25-0"></span>**Contacten**

U kunt namen, telefoonnummers en persoonlijke gegevens opslaan in Contacten. U kunt informatie opslaan in het telefoongeheugen of op de SIM-kaart.

### Standaardcontacten

U kunt kiezen welke contactgegevens standaard worden weergegeven. Als Tel. contacten als standaard is geselecteerd, worden voor uw contacten alle gegevens weergegeven die in de telefoon zijn opgeslagen. Als u SIM-nummers als standaard selecteert, worden de namen en nummers van contacten weergegeven die op de SIM-kaart zijn opgeslagen.

- Als u Telefoon & SIM selecteert als Stand.contacten,
- wordt u gevraagd te kiezen tussen Telefoon of SIM-kaart wanneer u een nieuw contact toevoegt.

#### Standaardcontacten selecteren

- 1 Selecteer vanuit stand-by Menu > Contacten.
- 2 Blader naar Nieuw contact en selecteer Opties > Geavanceerd > Stand.contacten.
- 3 Selecteer een optie.

### Telefooncontacten

Telefooncontacten kunnen namen, telefoonnummers en persoonlijke gegevens bevatten. Ze worden in het telefoongeheugen opgeslagen.

#### Een telefooncontact toevoegen

- 1 Selecteer vanuit stand-by Menu > Contacten > Nieuw contact.
- 2 Selecteer Achternaam: om de achternaam toe te voegen en selecteer OK.
- 3 Selecteer Voornaam: om de voornaam toe te voegen en selecteer OK.
- 4 Selecteer Nieuw nummer: om het nummer toe te voegen en selecteer OK.
- 5 Selecteer een nummeroptie.
- 6 Blader tussen de tabbladen en selecteer velden waarin u meer informatie wilt opgeven.
- 7 Selecteer Opslaan.

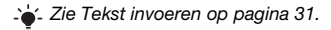

Voer voor alle nummers in het telefoonboek het plusteken (+) en de landcode in. U kunt de nummers dan ook in het buitenland gebruiken. Zie [Internationale gesprekken](#page-22-1)  [voeren](#page-22-1) op pagina [23](#page-22-1).

#### Een contact bewerken

- 1 Selecteer vanuit stand-by Menu > Contacten.
- 2 Selecteer een contact.
- 3 Selecteer Opties > Cont. bewerken.
- 4 Bewerk de gegevens en selecteer Opslaan.

### Contacten gebruiken

#### Een contact bellen

- 1 Selecteer vanuit stand-by **Menu** > Contacten.
- 2 Ga naar het contact of voer de eerste letters van het contact in.
- 3 Druk op  $\mathcal{F}$ .

#### Een contact verwijderen

- Selecteer vanuit stand-by Menu > Contacten.
- 2 Blader naar een contact.
- 3 Selecteer Opties > Verwijderen.

#### Een contact naar de SIM-kaart kopiëren

- 1 Selecteer vanuit stand-by Menu > Contacten.
- 2 Blader naar een contact.
- 3 Selecteer Opties > Meer > Kopiëren nr. SIM.

#### Geheugenstatus contacten

Hoeveel contacten u op de telefoon of op de SIM-kaart kunt opslaan, hangt van het beschikbare geheugen af.

#### Status van contactgeheugen weergeven

• Selecteer vanuit stand-by Menu > Contacten > Opties > Geheugenstatus.

# Meer functies

## <span id="page-28-0"></span>Draadloze Bluetooth™ technologie

Met de draadloze Bluetooth™-technologie is een draadloze verbinding met andere Bluetooth apparaten mogelijk. U kunt bijvoorbeeld:

- verbinding maken met handsfree apparaten;
- verbinding maken met meerdere apparaten tegelijk:
- items uitwisselen.
	- Voor Bluetooth communicatie wordt een maximale afstand
	- aanbevolen van 10 meter (33 voet), zonder vaste objecten ertussen.

#### <span id="page-28-1"></span>Bluetooth functie inschakelen

- Selecteer vanuit stand-by Menu > Instellingen > het tabblad Verbindingen > Bluetooth > Aanzetten.
	- Controleer of Bluetooth is geactiveerd op het apparaat dat
	- u met de telefoon wilt koppelen en Bluetooth Zichtbaarheid is ingesteld op Telefoon tonen.

#### Een apparaat koppelen aan de telefoon

- 1 Selecteer vanuit stand-by Menu > Instellingen > het tabblad Verbindingen > Bluetooth > Mijn apparaten > Nieuw apparaat om naar beschikbare apparaten te zoeken.
- 2 Selecteer een apparaat in de lijst. Voer zo nodig een toegangscode in.

#### De telefoon koppelen aan een headset Bluetooth-apparaat

- 1 Selecteer vanuit stand-by Menu > Instellingen > het tabblad Verbindingen > Bluetooth > Mijn apparaten > Nieuw apparaat om naar beschikbare apparaten te zoeken.
- 2 Selecteer een headset apparaat. Voer zo nodig een toegangscode in.

#### Een item ontvangen via Bluetooth

- 1 Selecteer vanuit stand-by Menu > Instellingen > het tabblad Verbindingen > Bluetooth > Aanzetten.
- 2 Wanneer u een item ontvangt, volgt u de instructies op het scherm.

#### Een item verzenden met Bluetooth

- 1 Selecteer vanuit stand-by bijvoorbeeld Menu > Bestandsbeheer > Camera-album.
- 2 Ga naar een foto en selecteer Opties > Verzenden > Bluetooth.

### <span id="page-29-0"></span>Internet

U moet de juiste internetinstellingen hebben opgegeven in de telefoon. Als er geen instellingen in uw telefoon zijn opgegeven, kunt u het volgende doen:

- Vraag een SMS-bericht met daarin de instellingen op bij de netwerkoperator.
- Ga op een computer naar [www.sonyericsson.com/support](http://www.sonyericsson.com/support) en vraag een SMS-bericht met de instellingen aan.

#### Een internetprofiel selecteren

- 1 Selecteer vanuit stand-by Menu > Internet > Internetinstell. > Accounts.
- 2 Selecteer een account.

#### Beginnen met browsen

- 1 Selecteer vanuit stand-by Menu > Internet.
- 2 Selecteer een optie.

#### Stoppen met surfen

• Druk tijdens het browsen op  $\leftarrow$ .

## Ringtones en thema's

U kunt het uiterlijk van het scherm wijzigen door thema's te selecteren.

#### Een ringtone selecteren

• Selecteer vanuit stand-by Menu > Instellingen > het tabblad Geluiden/sign. > Ringtone en selecteer een ringtone.

#### Een thema selecteren

• Selecteer vanuit stand-by Menu > Instellingen > het tabblad Display > Thema's en selecteer een thema.

### Bestandsbeheer

U kunt bestanden die in het telefoongeheugen of op een geheugenkaart zijn opgeslagen, beheren. U kunt submappen maken waar u bestanden naartoe verplaatst.

#### Bestanden verplaatsen in Bestandsbeheer

- 1 Selecteer vanuit stand-by Menu > Bestandsbeheer.
- 2 Ga naar een bestand en selecteer Opties > Verpl. naar map.
- 3 Open een map en selecteer Opties > Plakken.

## <span id="page-30-0"></span>Tekst invoeren

Er zijn twee methoden die u kunt gebruiken voor tekstinvoer: multitoetsmethode of invoer met tekstvoorspelling.

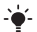

 $\sum_{i=1}^{n}$  Als u invoer met tekstvoorspelling gebruikt, hoeft u elke toets maar één keer in te drukken. Ga verder met het schrijven van het woord, zelfs als het niet juist lijkt te zijn. De telefoon maakt gebruik van een woordenboek om het woord te herkennen als alle letters zijn ingevoerd.

#### Tekst invoeren met tekstvoorspelling

- 1 Als u bijvoorbeeld het woord "Jane" wilt opschrijven, druk dan  $op \circledcirc$ ,  $\circledcirc$ ,  $\circledcirc$ ,  $\circledcirc$ .
- 2 Nu hebt u een aantal opties:
- Als het weergegeven woord het woord is dat u bedoelt, drukt u op  $\epsilon$  om het te accepteren en een spatie toe te voegen. Druk op @ om een woord te accepteren zonder een spatie toe te voegen.
- Als het weergegeven woord niet het woord is dat u bedoelt, drukt u meerdere malen op (4) of  $\odot$  om alternatieve woorden weer te geven.
- Druk op  $\overline{1}$  en vervolgens herhaaldelijk op  $\overline{1}$  of  $\overline{1}$  als u een punt of komma wilt invoeren.

#### Tekst invoeren met de multitik methode

- Druk op  $\circled{2}$   $\circled{3}$  totdat het gewenste teken wordt weergegeven.
- Druk op  $\pi$ -» om een spatie toe te voegen.
- Druk op  $\sqrt{ }$  om punten en komma's in te voeren.
- Druk op (\*\*\*) om te schakelen tussen hoofdletters en kleine letters<sup>:</sup>
- Houd  $(\overline{0}+)-(\overline{9})$  ingedrukt om cijfers in te voeren.

#### De tekstinvoermethode wijzigen

Houd  $\overline{\mathcal{F}}$  ingedrukt terwijl u het bericht schrijft.

#### Tekens verwijderen

Druk op  $\subset \cap$ .

#### De invoertaal wijzigen

• Houd  $\sqrt{m}$  ingedrukt terwijl u het bericht schrijft.

## Voicemail

Bellers kunnen een voicemailbericht achterlaten als u het gesprek niet kunt beantwoorden. Uw voicemailnummer is verkrijgbaar bij uw netwerkoperator.

#### Uw voicemailnummer invoeren

- 1 Selecteer vanuit stand-by Menu > Berichten > Instellingen > Voicemailnummer.
- 2. Ga naar het voicemailnummer en selecteer OK
- 3 Voer het voicemailnummer in en selecteer OK.

#### Uw voicemailservice bellen

Houd vanuit stand-by (in ingedrukt.

## Vliegtuigmodus

In de Vliegtuigmds zijn het netwerk en de radio-ontvangers uitgeschakeld om storing van gevoelige apparatuur te voorkomen. Wanneer het menu Vliegtuigmodus is geactiveerd, wordt u gevraagd een modus te selecteren wanneer u de telefoon de volgende keer inschakelt:

- Normaal u kunt alle functies gebruiken.
- Vliegtuigmds u kunt slechts een beperkt aantal functies gebruiken.

U kunt de Walkman-player gebruiken in de Vliegtuigmds.

#### Het menu Vliegtuigmodus activeren

• Selecteer vanuit stand-by Menu > Instellingen > het tabblad Algemeen > Vliegtuigmds > Tonen bij opst.

# Blokkeringen

## <span id="page-33-0"></span>SIM-kaartblokkering

U ontvangt de PIN- en PUK-code (Personal Unblocking Key) van uw netwerkoperator.

- Als het bericht PIN is onjuist Resterende pogingen:
- wordt weergegeven wanneer u uw PIN-code bewerkt, hebt u de verkeerde PIN of PIN2 ingevoerd.

#### De blokkering van de SIM-kaart opheffen

- 1 Als PIN geblokkeerd wordt weergegeven, selecteert u Ontgr.
- 2 Voer uw PUK-code in en selecteer OK.
- 3 Voer een nieuwe PIN-code in en selecteer OK.
- 4 Voer de nieuwe PIN-code nogmaals in en selecteer OK.

#### SIM-kaartblokkering inschakelen

- 1 Selecteer vanuit stand-by Menu > Instellingen > het tabblad Algemeen > Beveiliging > Blokkeringen > SIM-beveiliging > Beveiliging.
- 2 Voer uw PIN-code in en selecteer OK
- 3 Selecteer Aan.

#### De PIN-code bewerken

- 1 Selecteer vanuit stand-by Menu > Instellingen > het tabblad Algemeen > Beveiliging > Blokkeringen > SIM-beveiliging > PIN wijzigen.
- 2 Voer uw PIN-code in en selecteer OK.
- 3 Voer een nieuwe PIN-code in en selecteer OK.
- 4 Voer de nieuwe PIN-code nogmaals in en selecteer OK.

## Telefoonblokkering

U kunt onrechtmatig gebruik van de telefoon stoppen. U kunt de telefoonblokkeringscode (standaard 0000) wijzigen in een andere vierciiferige code.

#### De telefoonblokkering inschakelen

- 1 Selecteer vanuit stand-by Menu > Instellingen > het tabblad Algemeen > Beveiliging > Blokkeringen > Tel. beveiligen > Beveiliging.
- 2 Voer de code voor de telefoonblokkering in en selecteer OK.
- 3 Selecteer Aan.

#### De code voor de telefoonblokkering bewerken

- 1 Selecteer vanuit stand-by Menu > Instellingen > het tabblad Algemeen > Beveiliging > Blokkeringen > Tel. beveiligen > Code wijzigen.
- 2 Voer de huidige code in en selecteer OK.
- 3 Voer een nieuwe code in en selecteer OK.
- 4 Voer de nieuwe code nogmaals in en selecteer OK.
	- Als u de nieuwe code vergeet, moet u de telefoon naar
		- uw plaatselijke Sony Ericsson-dealer brengen.

#### De telefoonblokkering opheffen

- 1 Selecteer vanuit stand-by Menu > Instellingen > het tabblad Algemeen > Beveiliging > Blokkeringen > Tel. beveiligen > Beveiliging.
- 2 Voer de code voor de telefoonblokkering in en selecteer OK.
- 3 Selecteer Uit.

## Problemen oplossen

Voor sommige problemen moet u uw netwerkexploitant bellen. Ga voor meer ondersteuning naar [www.sonyericsson.com/support](http://www.sonyericsson.com/support).

### Fabrieksinstellingen

Als u problemen met de telefoon hebt, zoals een flikkerend of vastgelopen scherm en navigatieproblemen, kunt u het beste de telefoon resetten. Als u Alles resetten selecteert, worden alle gebruikersgegevens verwijderd, zoals contacten, berichten, foto's en geluiden.

#### Alle instellingen terugzetten

• Selecteer vanuit stand-by Menu > Instellingen > het tabblad Algemeen > Alles resetten > Doorg. > Doorg.

### Foutberichten

#### PIN geblokkeerd

U hebt uw PIN-code drie keer achter elkaar verkeerd ingevoerd. Uw SIM-kaart is nu geblokkeerd. Hef de SIM-kaartblokkering op met de PUK-code die u met uw PIN-code van uw netwerkexploitant hebt ontvangen.

#### De blokkering van de SIM-kaart opheffen

- 1 Voer de PUK-code in en selecteer OK.
- 2 Voer een nieuwe PIN-code in en selecteer OK.
- 3 Voer de nieuwe PIN-code nogmaals in en selecteer OK.

#### Plaats SIM-kaart

Er zit geen SIM-kaart in de telefoon of u hebt deze niet goed aangebracht. Probeer het probleem te verhelpen met een van de onderstaande handelingen:

- Verwijder de SIM-kaart en plaats deze op de juiste manier terug.
- Maak de connectors op de SIM-kaart en telefoon schoon met een zachte borstel, een doekje of een wattenstaafje.
- Controleer of de SIM-kaart beschadigd is.
- Neem contact op met uw netwerkexploitant en vraag een nieuwe SIM-kaart.

### Algemene vragen

#### Ik kan de telefoon niet inschakelen

Probeer de telefoon volledig op te laden. Sluit de lader aan (zorg ervoor dat het stroompictogram op de lader naar boven is gericht) en laad de telefoon gedurende 3 uur op. Het batterijpictogram wordt mogelijk pas op het scherm weergegeven nadat de telefoon gedurende 30 minuten is opgeladen.

#### Ik kan internet of MMS niet gebruiken

Zorg ervoor dat u een telefoonabonnement hebt dat gegevensoverdracht ondersteunt en controleer of uw telefoon juist is ingesteld.

#### Ik kan geen SMS-berichten verzenden

Zorg ervoor dat er een geldig nummer voor het servicecentrum is ingesteld op uw telefoon.

#### De telefoon kan niet via draadloze Bluetooth technologie worden herkend door andere apparaten

U hebt de Bluetooth functie niet ingeschakeld. Zorg ervoor dat de zichtbaarheid is ingesteld op Telefoon tonen. Zie [Bluetooth](#page-28-1)  [functie inschakelen](#page-28-1) op pagina [29](#page-28-1).

#### Hoe wijzig ik de taal van de telefoon?

- 1 Selecteer vanuit stand-by Menu > Instellingen > het tabblad Algemeen > Telefoontaal.
- 2 Selecteer een optie.

## Juridische gegevens

#### Declaration of conformity for W395

We, Sony Ericsson Mobile Communications AB of Nya Vattentornet SE-221 88 Lund, Sweden declare under our sole responsibility that our product Sony Ericsson type AAB-1880014-BV

and in combination with our accessories, to which this declaration relates is in conformity with the appropriate standards EN 301 511:V9.0.2, EN 300 328:V1.7.1, EN 301 489-7:V1.3.1, EN 301 489-17:V1.2.1 and EN 60 950-1:2006, following the provisions of, Radio Equipment and Telecommunication Terminal Equipment Directive 1999/5/EC.

Lund, October 2008

Zitto *Saha*gul

 $C<sub>60682</sub>$ 

Rikko Sakaguchi, Head of Creation & Development

Aan de vereisten die in de R&TTE-richtlijn (1999/5/EG) worden gesteld, wordt voldaan.

#### FCC Statement

This device complies with Part 15 of the FCC rules. Operation is subject to the following conditions: (1) This device may not cause harmful interference, and (2) This device must accept any interference received, including interference that may cause undesired operation. Any change or modification not expressly approved by Sony Ericsson may void the user's authority to operate the equipment. This equipment has been tested and found to comply with the limits for a Class B digital device, pursuant to Part 15 of the FCC Rules. These limits are designed to provide reasonable protection against harmful interference in a residential installation. This equipment generates, uses and can radiate radio frequency energy and, if not installed and used in accordance with the instructions, may cause harmful interference to radio communications. However, there is no guarantee that interference will not occur in a particular installation. If this equipment does cause harmful interference to radio or television reception, which can be determined by turning the equipment off and on, the user is encouraged to try to correct the interference by one or more of the following measures:

- Reorient or relocate the receiving antenna.

- Increase the separation between the equipment and receiver.

- Connect the equipment into an outlet on a circuit different from that to which the receiver is connected.

- Consult the dealer or an experienced radio/TV technician for help.

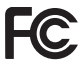

38

#### Industry Canada Statement

This device complies with RSS-210 of Industry Canada. Operation is subject to the following two conditions: (1) this device may not cause interference, and (2) this device must accept any interference, including interference that may cause undesired operation of the device. This Class B digital apparatus complies with Canadian ICES-003. Cet appareil numérique de la classe B est conforme à la norme NMB-003 du Canada.

#### Sony Ericsson W395

GSM 850/900/1800/1900

Deze gebruikershandleiding is gepubliceerd door Sony Ericsson Mobile Communications AB of de lokale vestiging ervan, zonder enige garantie. Te allen tijde en zonder voorafgaande waarschuwing kunnen verbeteringen en wijzigingen door Sony Ericsson Mobile Communications AB worden aangebracht in deze gebruikershandleiding op grond van typografische fouten, onjuiste of achterhaalde gegevens of verbeteringen aan programmatuur en/of apparatuur. Dergelijke wijzigingen worden natuurlijk verwerkt in nieuwe uitgaven van deze gebruikershandleiding.

Alle rechten voorbehouden.

#### © Sony Ericsson Mobile Communications AB, 2008

Let op: Sommige diensten en functies in deze gebruikershandleiding worden niet ondersteund door alle netwerken en/of serviceproviders in alle gebieden. Dit geldt ook voor het internationale GSM-alarmnummer 112. Neem contact op met uw netwerkoperator of serviceprovider voor de beschikbaarheid van specifieke diensten of functies en voor informatie over bijkomende toegangsof gebruikskosten.

Lees de Belangrijke informatie voordat u de mobiele telefoon in gebruik neemt. Alle illustraties zijn uitsluitend bedoeld ter illustratie en vormen mogelijk geen exacte weergave van de daadwerkelijke telefoon. Uw mobiele telefoon heeft de mogelijkheid om extra content, bijvoorbeeld ringtones, te downloaden, op te slaan en door te sturen. Het gebruik van deze content kan beperkt of verboden zijn als gevolg van rechten van derden, waaronder auteursrechten. U, niet Sony Ericsson, bent volledig verantwoordelijk voor extra content die is gedownload of doorgestuurd vanaf uw mobiele telefoon. Controleer voordat u extra content gebruikt, of het voorgenomen gebruik is toegestaan onder licentie of op andere wijze geautoriseerd is. Sony Ericsson biedt geen garantie omtrent de juistheid, integriteit of kwaliteit van extra content of enige andere content van derden. Sony Ericsson is onder geen enkele omstandigheid aansprakelijk voor onjuist gebruik door u van extra content of andere content van derden.

Sony, WALKMAN, M2 en Memory Stick Micro zijn handelsmerken of gedeponeerde handelsmerken van Sony Corporation. Ericsson is een handelsmerk of gedeponeerd handelsmerk van Telefonaktiebolaget LM Ericsson. De technologie voor tekstvoorspelling wordt gebruikt onder licentie van Zi Corporation. Bluetooth is een handelsmerk of een gedeponeerd handelsmerk van Bluetooth SIG Inc. en elk gebruik van een dergelijk handelsmerk door Sony Ericsson gebeurt onder licentie. Het Liquid Identity-logo, PlayNow en TrackID zijn handelsmerken of gedeponeerde handelsmerken van Sony Ericsson Mobile Communications AB. TrackID™-muziek bevat technologie van Gracenote Mobile.

Microsoft, Windows en Vista zijn gedeponeerde handelsmerken of handelsmerken van Microsoft Corporation in de Verenigde Staten en/of andere landen. Andere product- en bedrijfsnamen in dit document kunnen handelsmerken zijn van de respectieve eigenaars.

Opmerking: Sony Ericsson adviseert gebruikers om een back-up te maken van persoonlijke gegevens. Dit product wordt beschermd door intellectuele eigendomsrechten van Microsoft. Gebruik of distributie van dergelijke technologie buiten dit product is verboden zonder een licentie van Microsoft. De eigenaars van content beschermen hun intellectuele eigendom, inclusief hun auteursrechten, met de DRM-technologie (Digital Rights Management) van Windows Media (WMDRM). In dit apparaat wordt via WMDRM-software toegang verkregen tot inhoud die is beveiligd met WMDRM-technologie. Wanneer de WMDRM-software de inhoud niet beschermt, kunnen de eigenaars van de inhoud een verzoek indienen bij Microsoft om de capaciteit van de software om beschermde inhoud af te spelen of te kopiëren met WMDRM in te trekken. Intrekking is niet van invloed op onbeveiligde inhoud. Wanneer u licenties voor beveiligde inhoud downloadt, gaat u ermee akkoord dat Microsoft een intrekkingslijst aan de licenties toevoegt. Eigenaars van inhoud kunnen van u eisen dat u een WMDRM-upgrade uitvoert om toegang te krijgen tot hun inhoud. Wanneer u geen upgrade uitvoert, hebt u geen toegang tot inhoud waarvoor de upgrade is vereist.

Dit product wordt in licentie gegeven onder de visuele patentenportefeuillelicenties van MPEG-4 en AVC voor persoonlijk of niet-commercieel gebruik door een consument voor (i) codering van video in overeenstemming met de visuele norm AVC-4 ("MPEG-4 video") of de AVC-standaard ("AVC-video" en/of (ii) decodering van MPEG-4- of AVC-video die is gecodeerd door een consument in het kader van een persoonlijke en niet-commerciële activiteit, en/of is aangeschaft bij een videoleverancier die door MPEG LA de licentie heeft verkregen om MPEG-4- of AVC-video aan te bieden. Er wordt geen licentie verleend of geïmpliceerd voor eventuele andere toepassingen. Extra informatie, inclusief informatie met betrekking tot promotionele, interne en commerciële toepassingen en licentiëring, is verkrijgbaar via MPEG LA, L.L.C. Zie <http://www.mpegla.com>.

De MPEG Layer-3 audiodecoderingstechnologie is gelicentieerd van Fraunhofer ISS en Thomson. Alle andere handelsmerken en copyrights zijn het eigendom van hun respectievelijke eigenaars.

Exportvoorschriften: dit product, evenals eventuele software of technische gegevens in of bij het product, valt mogelijk onder Amerikaanse exportwetten, inclusief de Amerikaanse Export Administration Act en de daaraan verbonden bepalingen, en de Amerikaanse sanctieprogramma's beheerd door de afdeling Foreign Assets Control van het U.S. Treasury Department. Het product valt mogelijk ook onder de export- of importverordeningen van andere landen. De gebruiker en bezitter van het product gaat ermee akkoord zich strikt aan al deze voorschriften te houden en erkent zijn of haar verantwoordelijkheid om eventuele vereiste vergunningen aan te vragen voor export, wederuitvoer of import van dit product. Dit product, inclusief eventuele software in dit product, zonder enige beperkingen, mag niet worden gedownload of op andere wijze worden geëxporteerd of wederuitgevoerd (i) naar een van de volgende landen, of naar een burger of inwoner van de volgende landen, of naar enige entiteit in de volgende landen: Cuba, Irak, Iran, Noord-Korea, Soedan, Syrië (met inachtneming van het feit dat deze opsomming van tijd tot tijd kan worden herzien) of naar enig(e) ander(e) land(en) waartegen de Verenigde Staten een handelsembargo heeft ingesteld, of (ii) naar personen of entiteiten op de lijst van Specially Designated Nationals van de U.S. Treasury Department of (iii) naar personen of entiteiten die voorkomen op eventuele andere exportembargolijsten, inclusief maar niet beperkt tot de Denied Persons List of de Entity list van het U.S. Commerce Department, of de Nonproliferations Sanctions List van het U.S. State Department.

Beperkte rechten: het gebruik, het kopiëren en de openbaarmaking door de regering van de Verenigde Staten is onderhevig aan de beperkingen die worden uiteengezet in de Rights in Technical Data and Computer Software Clauses in DFARS 252.227-7013(c) (1) (ii) en FAR 52.227-19(c) (2), voor zover van toepassing.

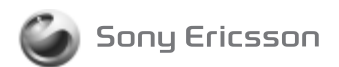

1221-3487.1 printed in XXXX Sony Ericsson Mobile Communications AB, SE-221 88 Lund, Sweden

www.sonyericsson.com